## **VVRÁPIDO CADASTRAMENTO DE USUÁRIO COMUM**

Acesse: <http://00403.itstransdata.com:40301/TDMaxwebcommerce/>

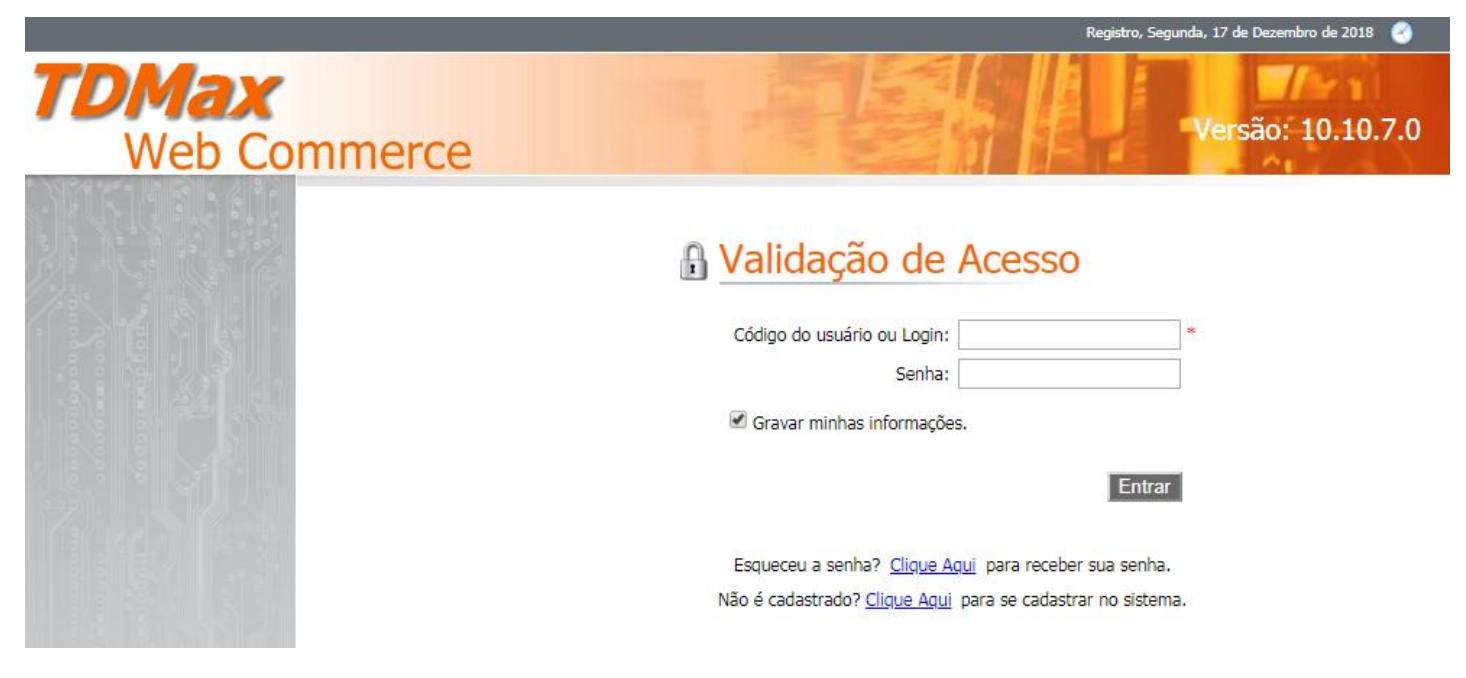

## **CLIQUE EM NÃO É CADASTRADO**

Digite seu CPF no formato 000.000.000-00 e clique em Buscar.

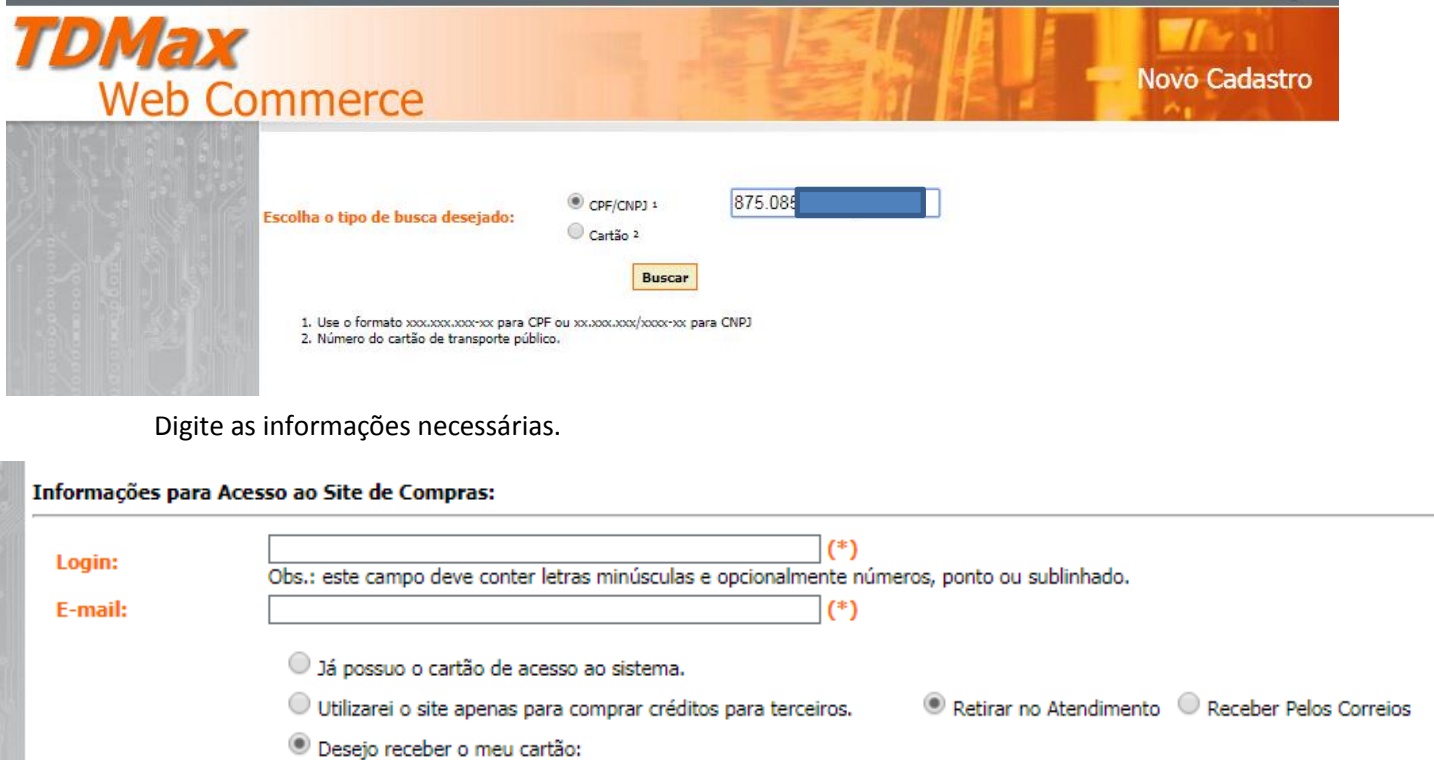

Deixe os marcadores onde estão, não a necessidade de muda-los, preencha um login, e um e-mail valido. **OBS. O login te dará acesso ao o webcommerce mas não será possivel a compra online de crédito, deverá comparecer ao terminal para compra do mesmo.**

Digite o restante dos seus dados, todos com **CAPS LOCK** ligado, com e exceção do e-mail.

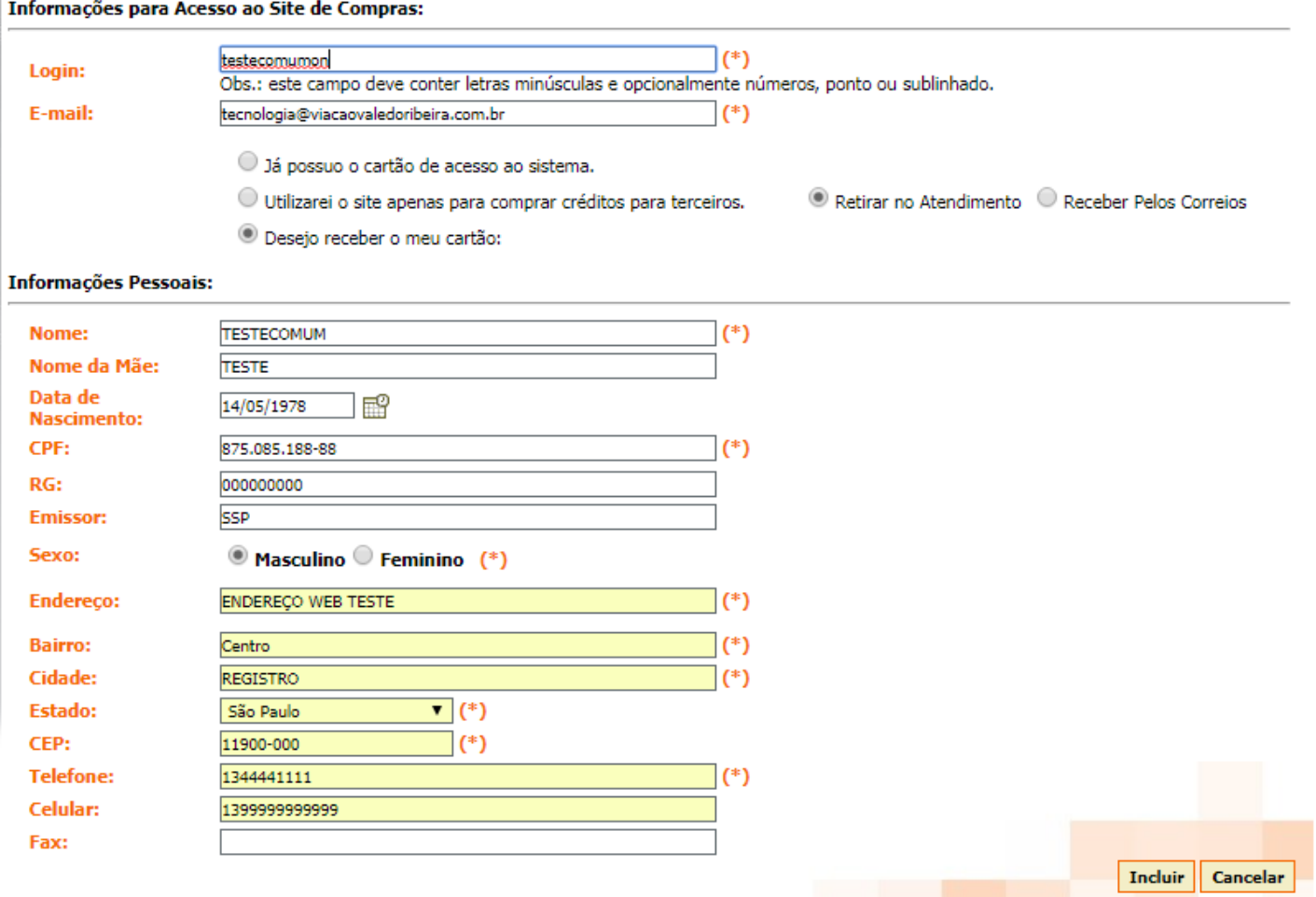

## TERMINADO APERTE EM INCLUIR

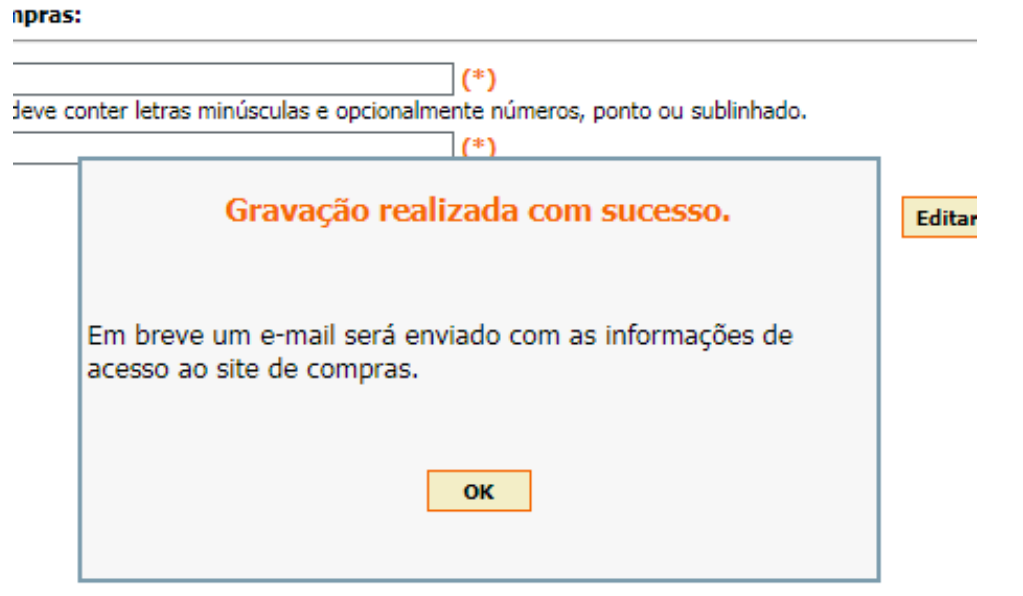

**APÓS A LIBERAÇÃO DO CADASTO EM NOSSO SISTEMA VOCÊ RECEBERÁ A CONFIRMAÇÃO NO E-MAIL, APÓS A LIBERAÇÃO, COMPAREÇA AO TERMINAL PARA GRAVAÇÃO E IMPRESSÃO DE SEU CARTÃO, ASSIM QUE IMPRIMIR JÁ PODERÁ COLOCAR CRÉDITO E SAIR UTILIZANDO.** Duvidas ligue: 13 3821 4755